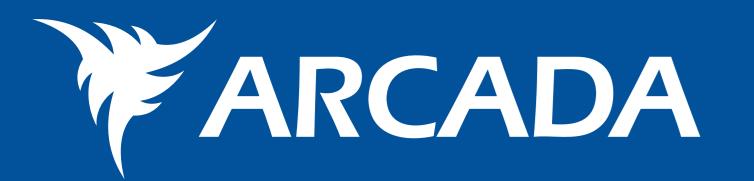

## A Net based Learning Environment for Host Identity Protocol (HIP)

## **HIP Overview**

Host Identity Protocol (HIP) is a potential future Internet protocol currently under research. The main idea with HIP is the separation between the location and identity information by introducing a new cryptographic name space, called Host Identity (HI). The differences of HIP compared to the traditional IP (Internet Protocol) stack is shown in Figure 1.

## The Learning Environment

The learning environment is a web interface to a set of Flash animations simulating the functionality of HIP in different network communication scenarios.

A user can study how the data flow appears on different network layers. A user can also compare how communication between two network nodes using HIP differs from network communication in the current IP protocol. The ani-

Laura Bergström, BSc (Media Culture) Johan Fröjdman, BSc (Eng.) Kaj Grahn, Dr.Tech. Jonny Karlsson, BSc (Eng.) Göran Pulkkis, Dr.Tech.

A HI is a globally unique public key used to represent the identity of a host. IP addresses are only used as locators. These features provide

- enhanced network security
- easy management of mobility and multi-homing

HIP is a strong candidate to complement current IP protocols and replace the Mobile IP protocols.

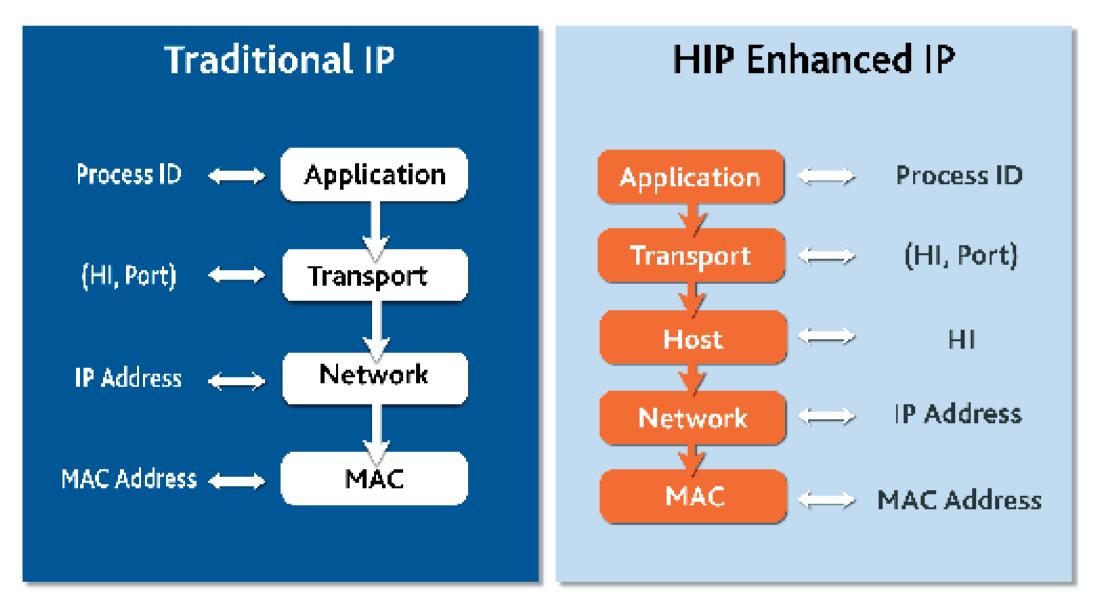

**Figure 1**. *Traditional IP and HIP enhanced IP protocol stacks* 

mation will be equipped with audio and audio text to make the learning easier.

The objective is to provide the user knowledge of:

- the HIP architecture
- the HIP base exchange used for setting communication channels between HIP nodes
- how HIP provides mobility and multi-homing
- the combination of HIP and ESP (Encapsulation Security Protocol) for security

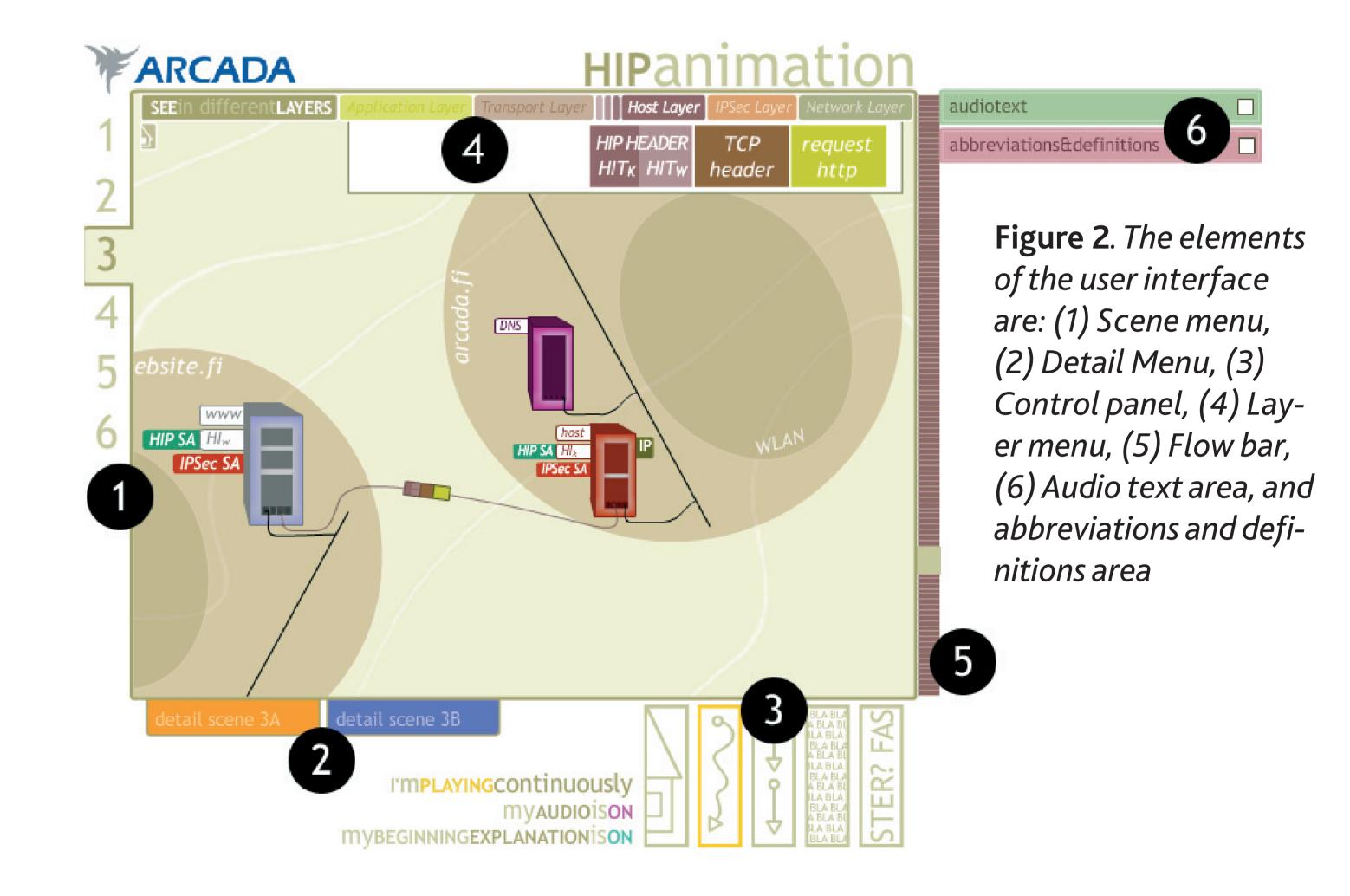

## Learning Environment User Interface

The user interface is shown in Figure 2:

The interface consists of four main scenes that can be opened from the scene menu (1). The available main scenes are:

- 1. Plain TCP/IP communication
- 2. Plain HIP/TCP/IP communication
- 3. ESP protected HIP/TCP/IP communication
- 4. Mobile HIP/TCP/IP communication

In all main scenes a user can observe the data communication between two network nodes on different network layers.

After opening a main scene a user can choose to study details of certain parts of a main scene from the detail menu (2). In Figure 3, a screenshot is shown of where a user has chosen to watch details of a specific HIP package during

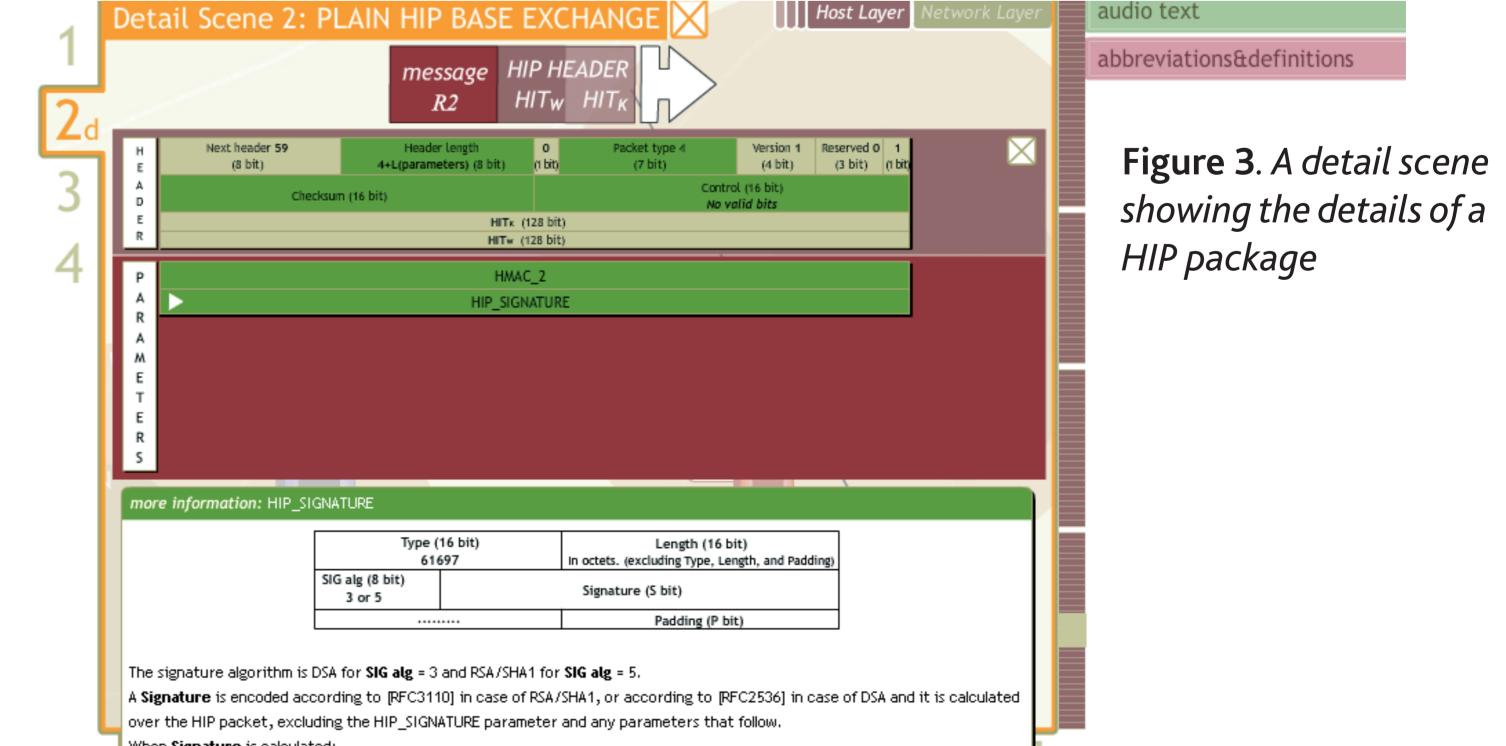

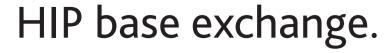

when **Signature** is calculated:

Checksum field is set to zero in the HIP packet header.

Header Length in the HIP packet header is calculated to the beginning of the HIP\_SIGNATURE parameter.

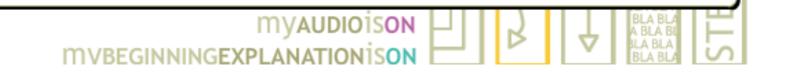

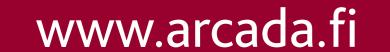